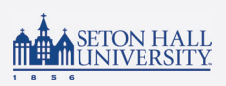

## DEGREE WORKS "What If" Feature

**The 'What If' feature** enables students to see how completed, in-progress and future courses would fulfill the requirements for a change in program of study including degree, major, minor, or certificate. Additionally, students can use the Future Classes feature to see how courses they are considering taking in future terms would apply to their current curriculum.

## 'What If' is particularly useful for:

- Students who have not yet declared a major– visualize future program requirements and plan course registration.
- Students considering major/minor changes better understand requirement changes if you were to change your program of study.
- Incoming transfer students see how transfer courses would apply towards program requirements.

## Limitations:

- Does not perform checks for prerequisite completion.
- Does not take into account course availability in future semesters.

It is always best to meet with your advisor when considering adding, changing, or dropping a major or minor.

## Run a 'What If' Analysis:

- 1. Select 'What If' from under the header information.
- 2. Check or uncheck the boxes for: Use Current Curriculum, In-Progress and/or Preregistered classes.
- 3. If you are running a 'What If' analysis for a different program of study, you will need to select the Catalog Year, Level, College, and Degree as well as the Major, Minor, or Concentration of interest.

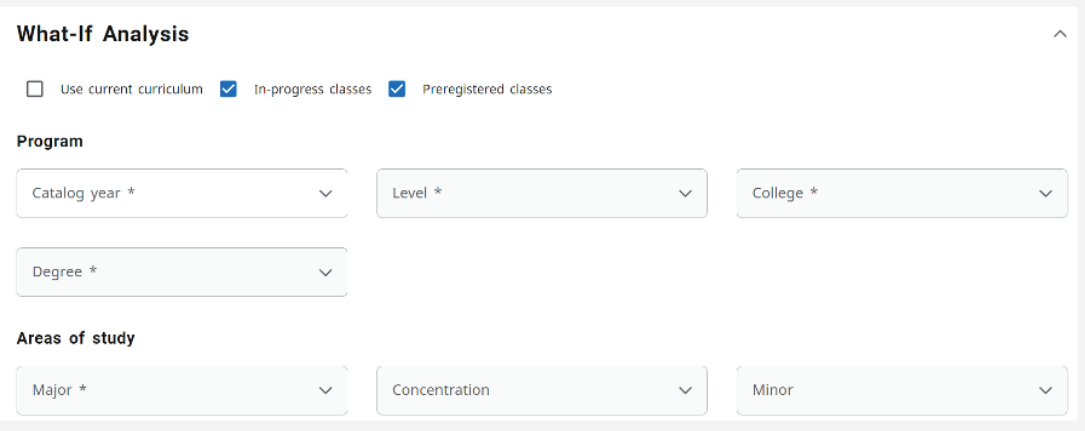

4. If you are interested in a second Major, Minor and/or Concentration, this must be added in the "additional areas of study" section. You must click the plus(+) sign to have the additional area of study selection reflected on the 'What If' analysis.

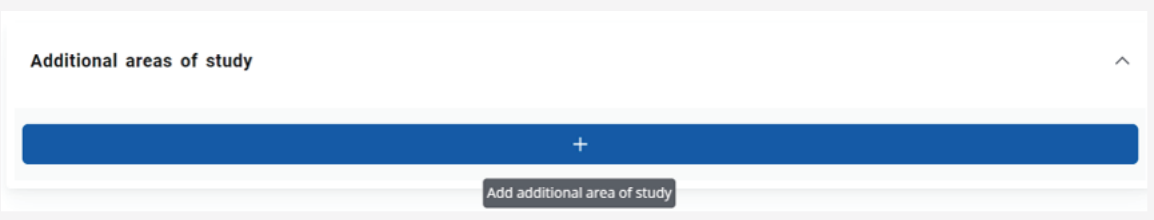

- 5. If you are planning to register for courses and would like to see how these courses would be used to fulfill requirements for your intended degree, major, minor or certificate, include these courses in Future Classes.
- 6. Click Process to see how completed, in-progress, currently registered and/or future classes will reflect within your current or new hypothetical program(s) of study.
- 7. If you wish to save a PDF copy or print the 'What If' analysis, select the Print icon in the top right corner, then Save as PDF. You can also click the mail button to initiate an email to your student email address and attach/send a copy.

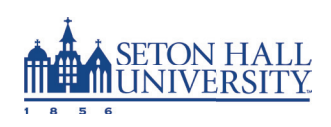